# Academic Advising Essentials: Scheduling and Registration

Office of Academic Advising ITTC 007 / 319-273-3406 / <u>academic-advising@uni.edu</u> advising.uni.edu

We will address scheduling/registration through the questions of what information students should know, how they plan for registration, and what happens at their registration date/time. Using and viewing the student information system (SIS) from both the advisor and student side will be integrated into this session.

\* This session will be recorded and posted on the Academic Advisor Portal website.

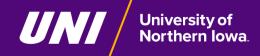

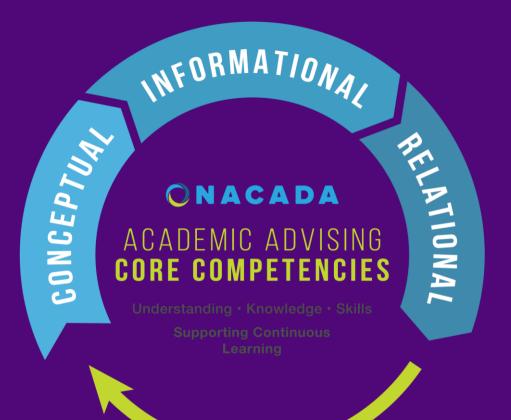

The **Conceptual** component provides the context for the delivery of academic advising. It covers the ideas and theories that advisors must understand to effectively advise their students.

The **Informational** component provides the substance of academic advising. It covers the knowledge advisors must gain to be able to guide the students at their institution.

The Relational component provides the skills that enable academic advisors to convey the concepts and information from the other two components to their advisees.

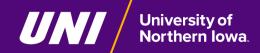

# Today's Agenda:

- How is semester registration different from at new student orientation?
- What information should a student know?
- How does a student plan for semester registration?
- What happens at a student's registration date/time?
- Looking a student information through Advisor Center
- Semester Registration and Academic Resources

Most importantly, we encourage your questions and to share your knowledge/ideas through discussion!

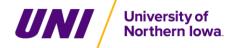

How is semester registration different from at new student orientation?

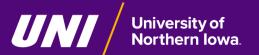

# How are these processes different?

At new student orientation, the academic advisor pre-registered a student into courses for first semester. Now the student is responsible for:

Knowing their personal information

- Preparing for semester course registration
- Self-registering for the semester

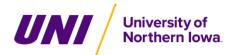

# What information should a student know?

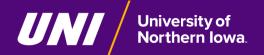

# Find this information in Student Center in MyUNIverse:

- Registration Holds
- To Do List
- Enrollment Date/Time
- Academic Advisor
- Advisement Report
- Transfer Credits

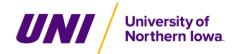

How does a student plan for semester registration?

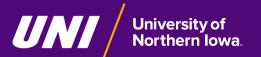

# Planning for the Semester Registration Date/Time

Academic Planner

- Search for Classes/Schedule of Classes
  - View course details

Shopping Cart

Meeting with an Academic Advisor

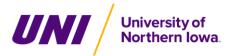

### Tips/Questions for Planning a Semester Schedule

#### Consider a balance of

- Types of classes (major/minors/general education)
- Semester credit load (# of units/hours)
- Time/day of classes
- Outside-of-classroom activities (work, student organizations/activities, etc...)

#### What to consider when creating a semester schedule:

- Ideal number of credit hours to enroll in
- Specific course requirements for your major/minor/certificate
- Preferred course/section options
- Alternative sections for selected courses as backup options
- Alternative courses to meet requirements as backup options
- Review for time conflicts between classes

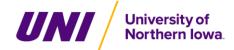

What happens at a student's registration date/time?

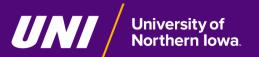

#### **Enrollment at or after the Enrollment Date/Time**

#### A student will...

- Enroll in course sections for the term/semester <u>at or after</u> their assigned registration date/time
- Register on their own through Student Center in MyUNIverse
- Not need to be with their academic advisor at the registration date/time
- Need to <u>complete all three online steps</u> in the registration process ending with the "Finish Enrolling" button to confirm their classes!

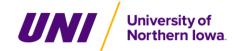

#### What if the Student Finds a Section/Course has Closed?

- Check for another open section of the same course
- Register for a different course that satisfies the same or a different degree requirement
- Ask for approval from the instructor and/or the academic department
  - Contact List for Approvals for Closed Classes/Late Adds
- Keep the original course section in your shopping cart! If the section opens you may be able to add to your schedule

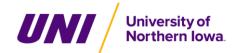

#### **Potential Error Messages**

- There is a hold on this record, preventing the add from being processed. You must remove the hold to complete your registration.
- The requested enrollment add was not processed. The enrollment limit for the class has been reached, and there is no room on the waitlist.
- Requirements have not been met to enroll in the specified class. The enrollment transaction was not processed.
- A scheduling conflict exists with a currently enrolled class.
- Consent is needed to enroll in the class. The add transaction was not processed.

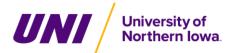

# After the Student has Completed Registration

- View semester course enrollment
  - Calendar View

Textbook summary

- Adjusting semester schedule after initial registration
  - Academic Dates to Observe

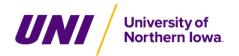

Looking a student information through Advisor Center

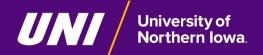

Semester Registration and Academic Resources

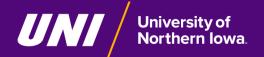

# Semester Registration and Academic Resources

- Registration Office of the Registrar
  - Includes information on Approvals for Closed Classes | Audit & Credit/No Credit | Holds & Service Indicators | Drop and Withdraw | Guide to Course Numbers | FAQs
- Guide to Semester Registration
  - Includes links to videos on scheduling & registration (UNI Academic Advising YouTube)

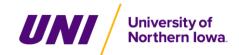

# Semester Registration and Academic Resources

- UNI Catalog (current academic year)
  - Academic program requirements / Four-year plan of study
  - o Previous academic years
- UNI Foundational Inquiry (UNIFI) | General Education

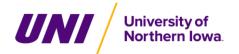

# Questions?

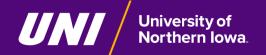